# **DOCUMENTATION / SUPPORT DE FORMATION**

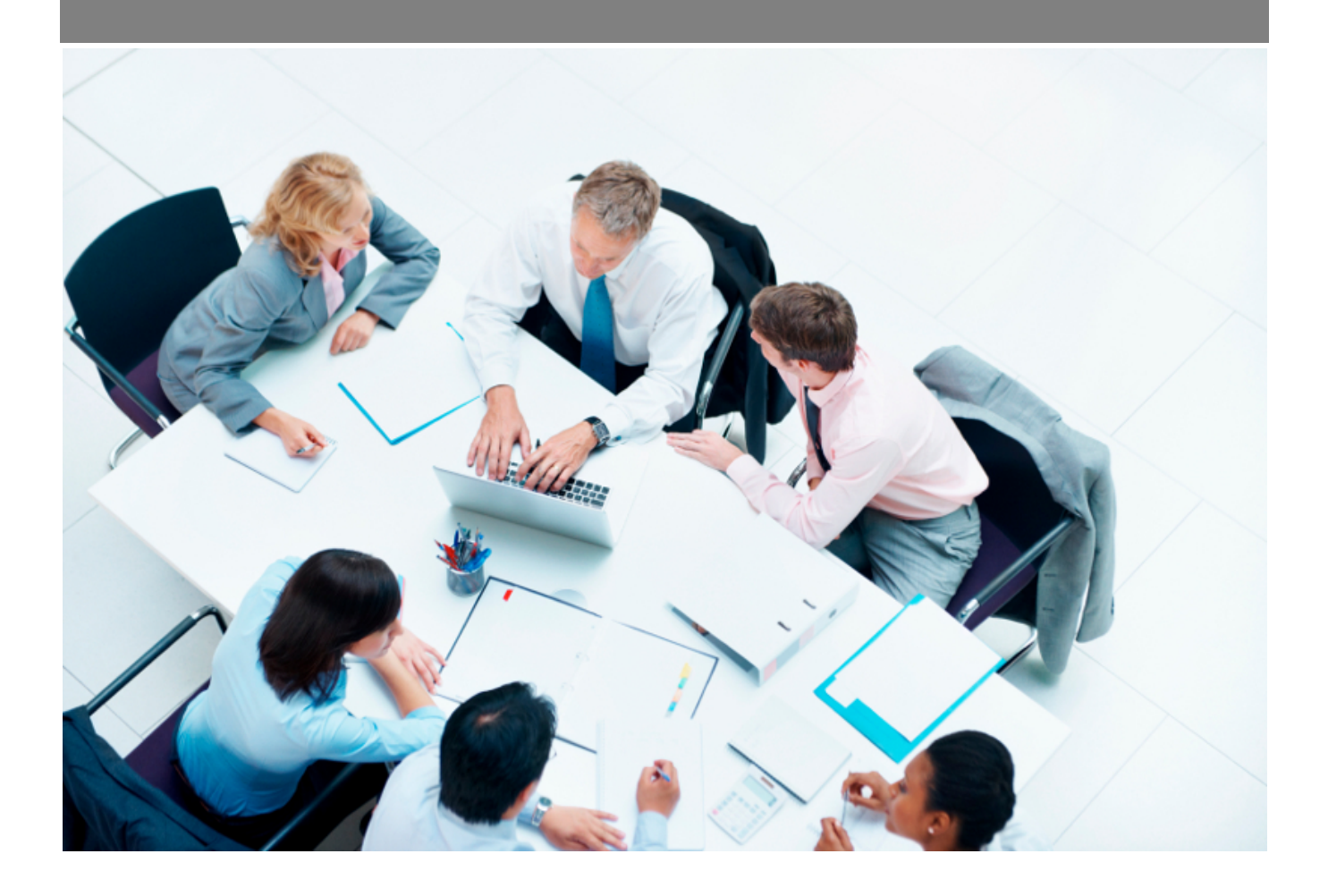

Copyright © Veryswing SAS, Tous droits réservés. VSActivity et VSPortage sont des marques déposées de Veryswing SAS.

## **Table des matières**

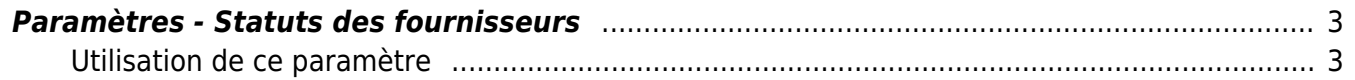

### <span id="page-2-0"></span>**Paramètres - Statuts des fournisseurs**

#### Les droits à activer :

Achats<br>Paramètres - Statuts des fournisseurs <sup>ch</sup>

#### **Achats**

Paramétrage des statuts des fournisseurs

Cet écran vous permet de paramétrer les statuts de vos fournisseurs.

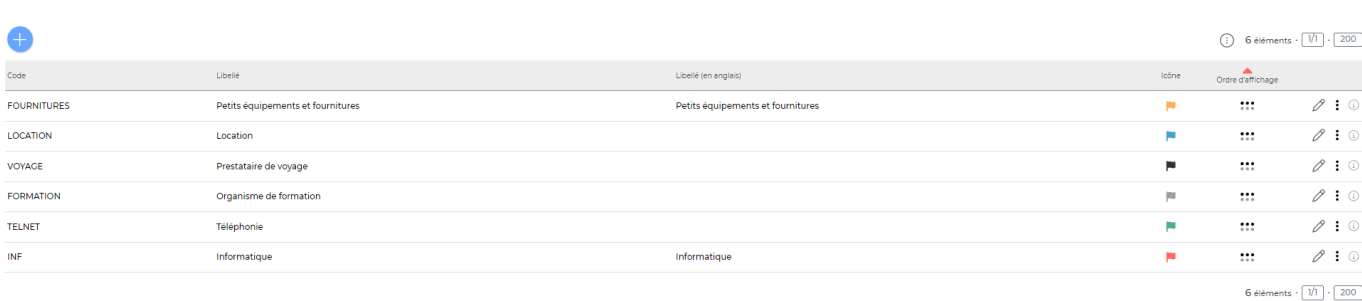

### <span id="page-2-1"></span>**Utilisation de ce paramètre**

Une fois cet écran paramétré, vous pourrez venir associer un statut à chaque fournisseur dans sa fiche.

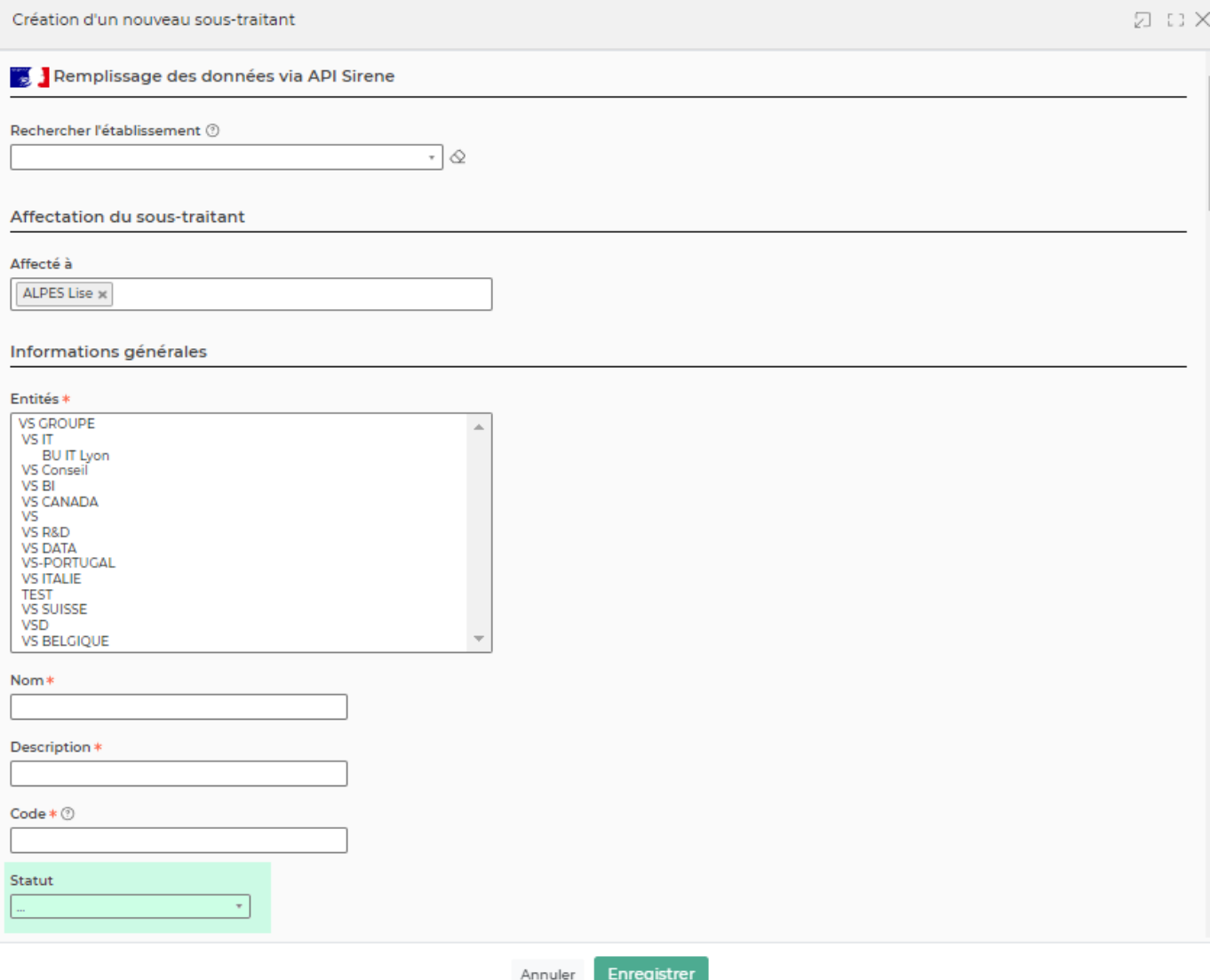

Sur l'écran principal vous retrouverez des drapeaux de couleur qui feront apparaître le statut de votre fournisseur lorsque vous serez en survol dessus.

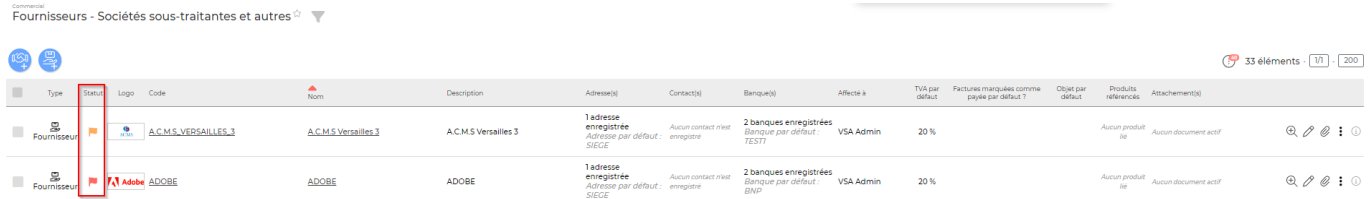